## **Step-by-Step Guide for Cancellation of Certificate of Registration and Hotel-keeper's Licence**

Should the hotel decides to cease its hotel operation, either the Hotel-keeper or the Company Director will need to submit a cancellation application and arrange to return the Certificate of Registration and Hotel-keeper's Licence to the Board for cancellation.

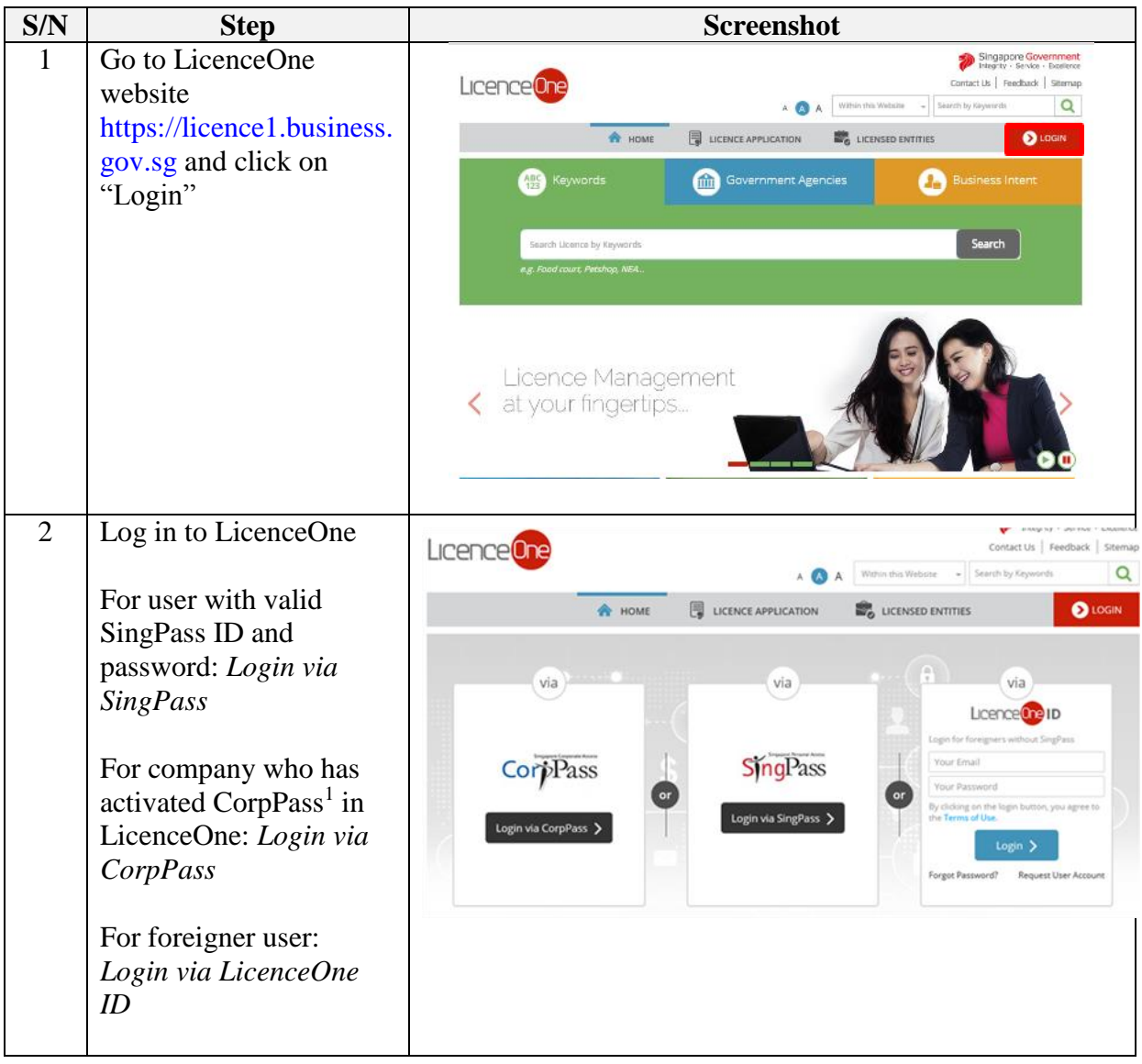

1

<sup>&</sup>lt;sup>1</sup> Singapore Corporate Access (or CorpPass) is the new digital identity business users will need to conduct Government-to-Businesses (G2B) transactions. Business users will now have the option of using CorpPass as a login mechanism to access LicenceOne, when transacting with the government online. For information on the registration & set up CorpPass for your business entity, please visit [www.corppass.gov.sg.](http://www.corppass.gov.sg/) For information on how to activate CorpPass in LicenceOne, please visit

[https://licence1.business.gov.sg/web/frontier/help/corppass-in-licenceone.](https://licence1.business.gov.sg/web/frontier/help/corppass-in-licenceone) Once CorpPass is activated, authorised CorpPass user can only use CorpPass to access LicenceOne.

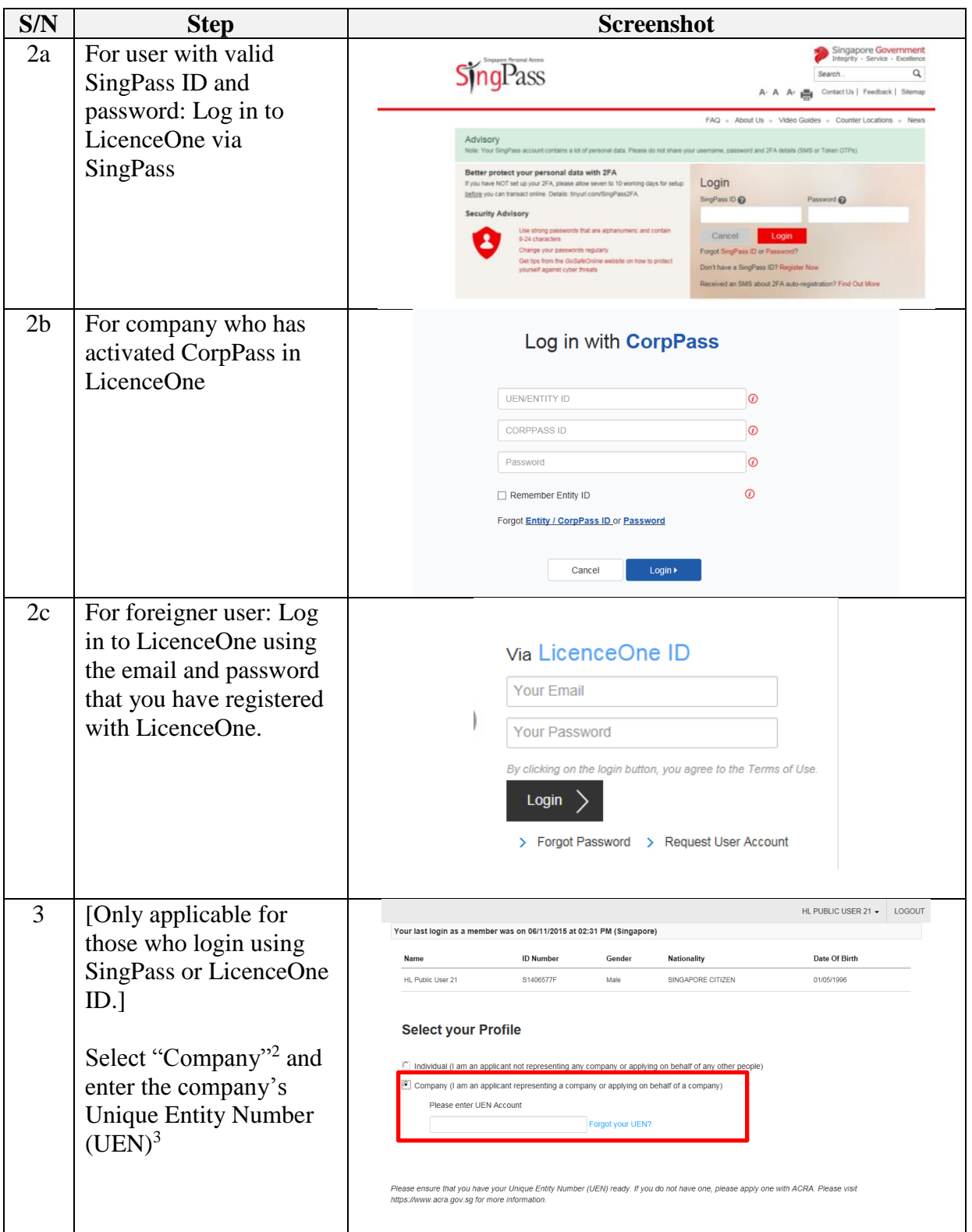

**<sup>.</sup>**  $2$  Only the existing Hotel-keeper or Company Director of the entity can amend the details of the licence.

<sup>&</sup>lt;sup>3</sup> UEN is a multi-agency initiative aiming to develop one number that enables entitles' convenient interactions with government agencies

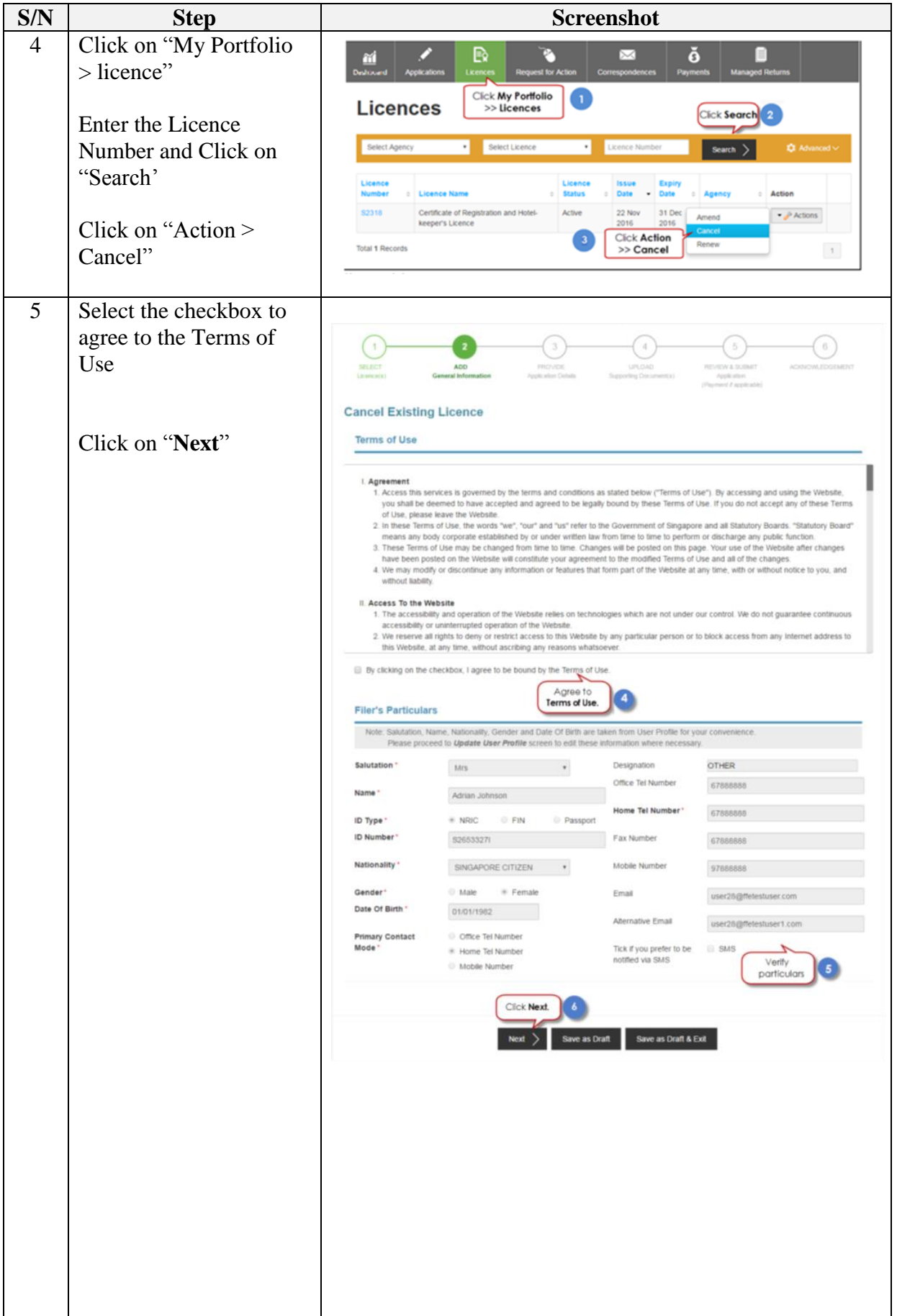

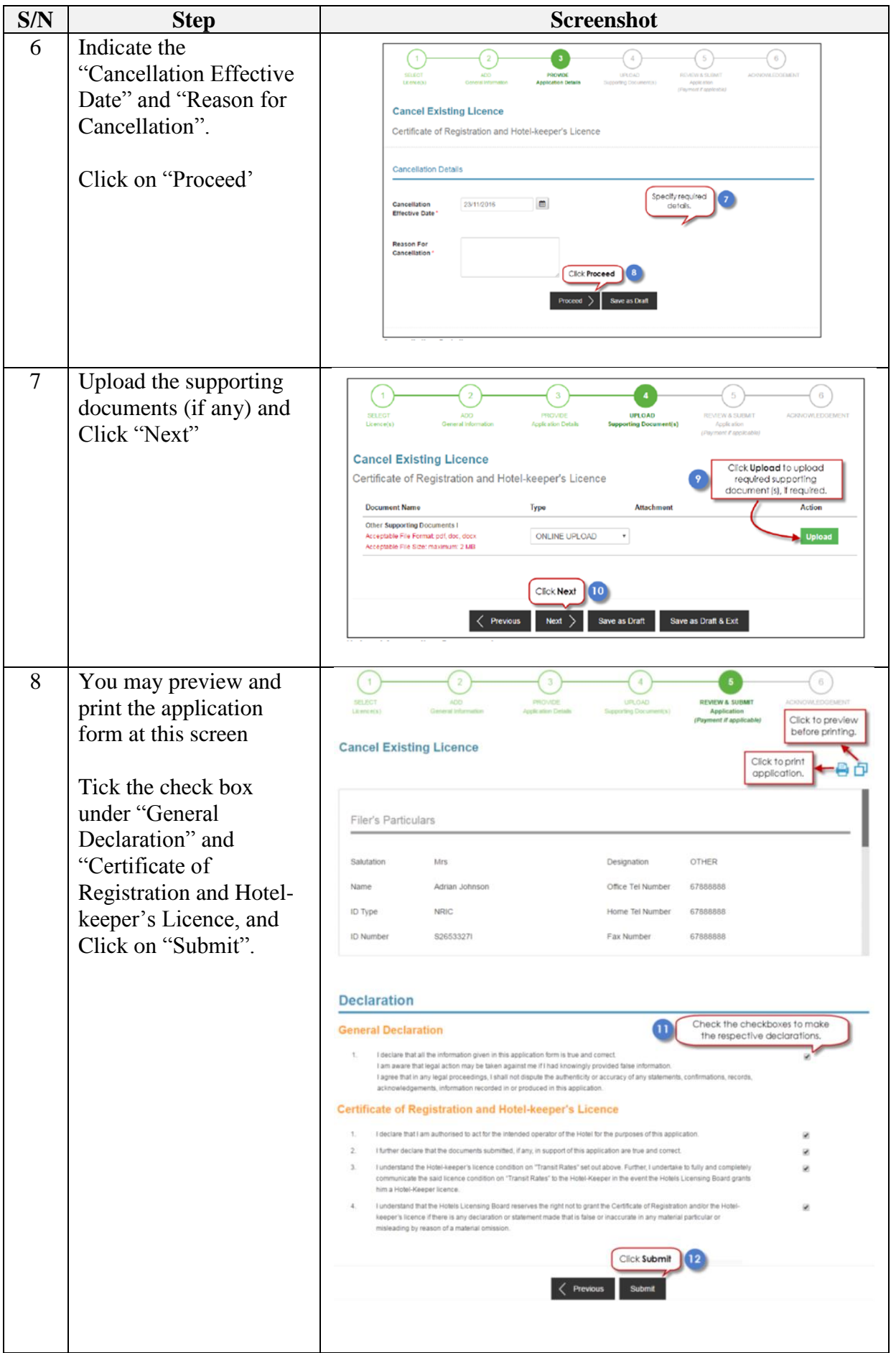

![](_page_4_Picture_131.jpeg)

The Secretariat may request for additional information or supporting documents (if any) via the "Request for Action"<sup>4</sup> feature. Upon receiving all the required documents and clarification (if any), the Secretariat will process the application.

![](_page_4_Picture_132.jpeg)

1

<sup>&</sup>lt;sup>4</sup> Please refer to the step-by-step guide on "Request for Action"